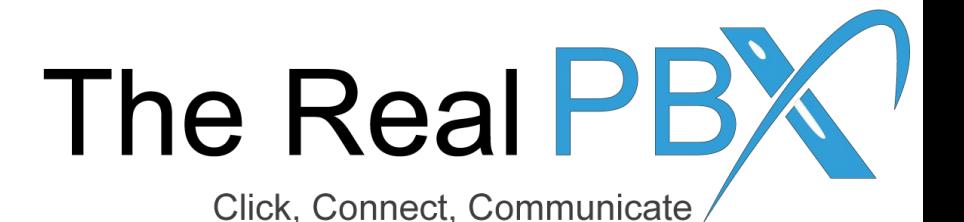

# How To Guide

How to change ring strategy of my toll free number?

#### Step1: Login to Self-Care Access

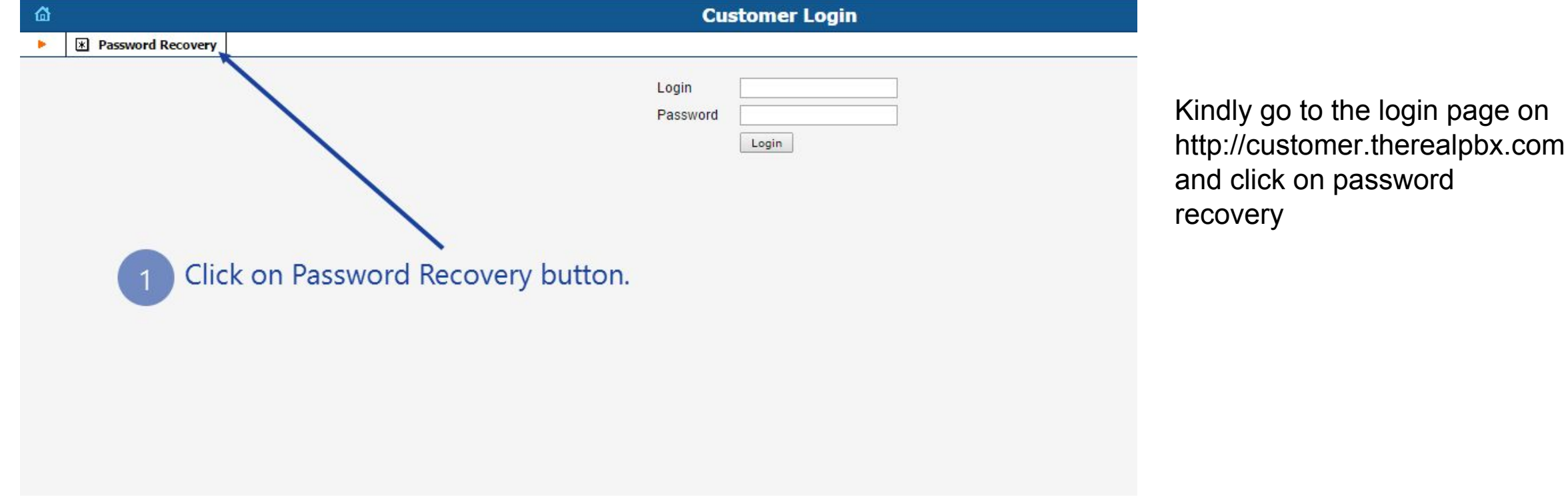

### Step 1: Go to IP Centrex

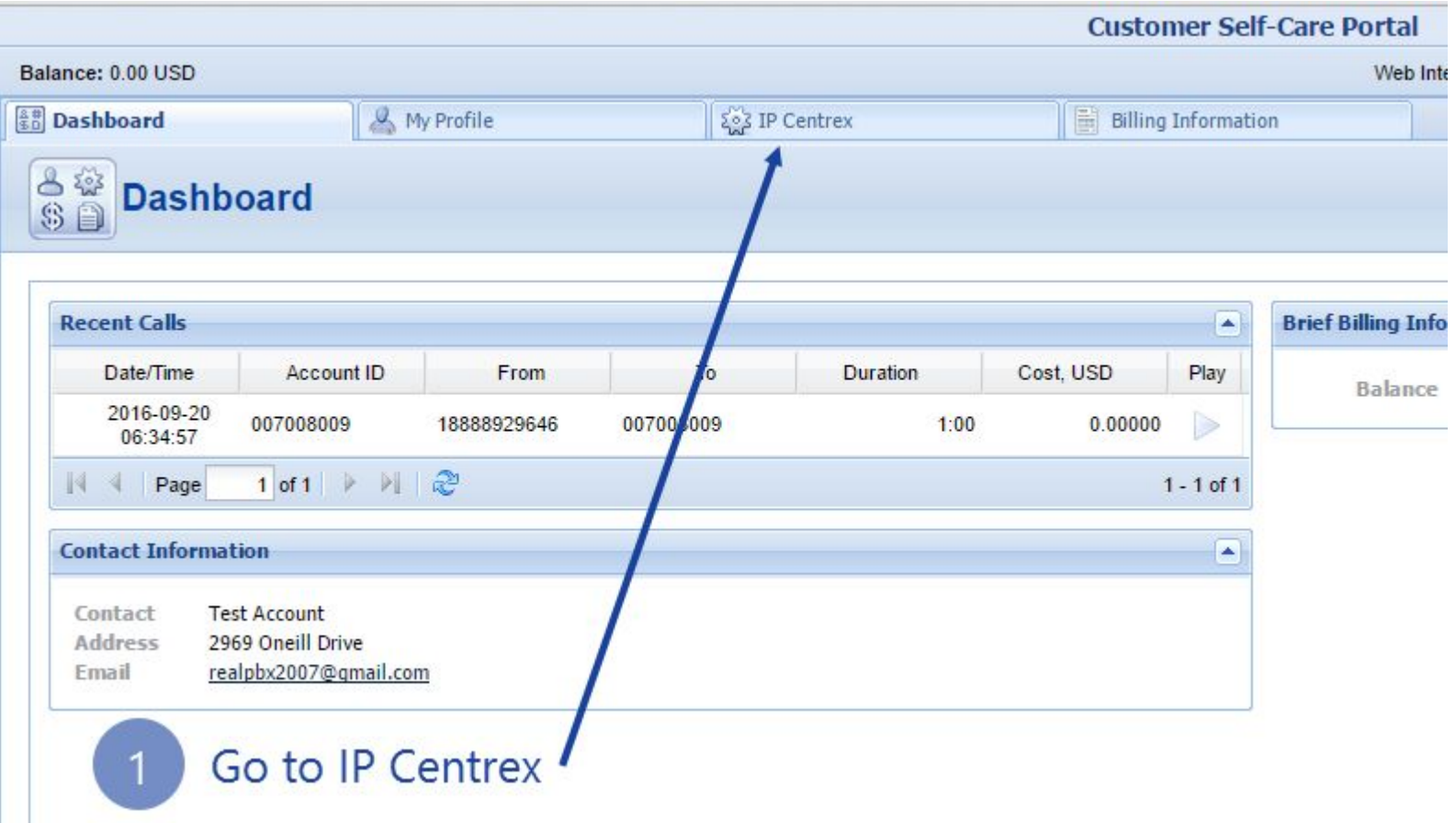

# Step 2: Locate your Toll Free Number

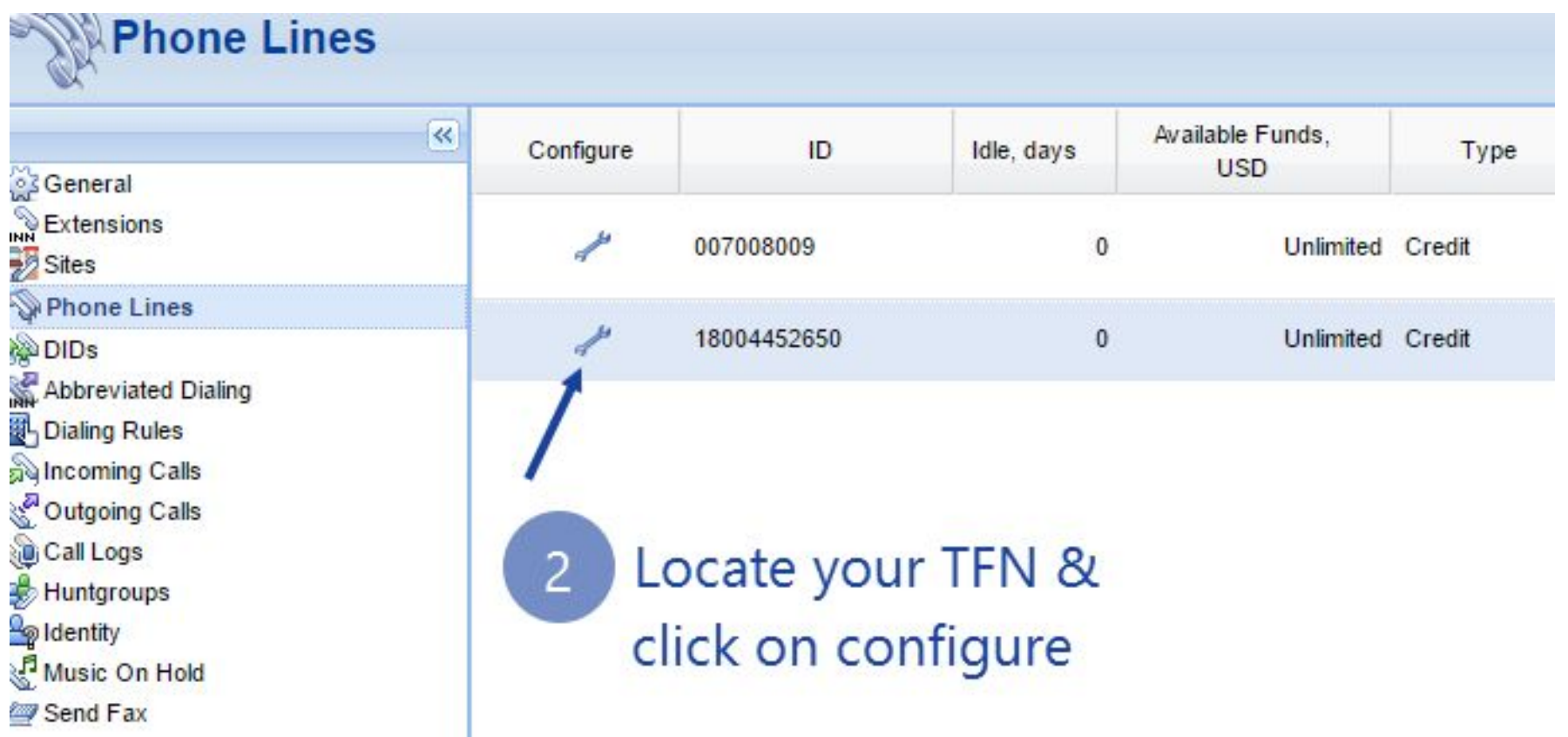

## Step 3: Go to IP Centrex

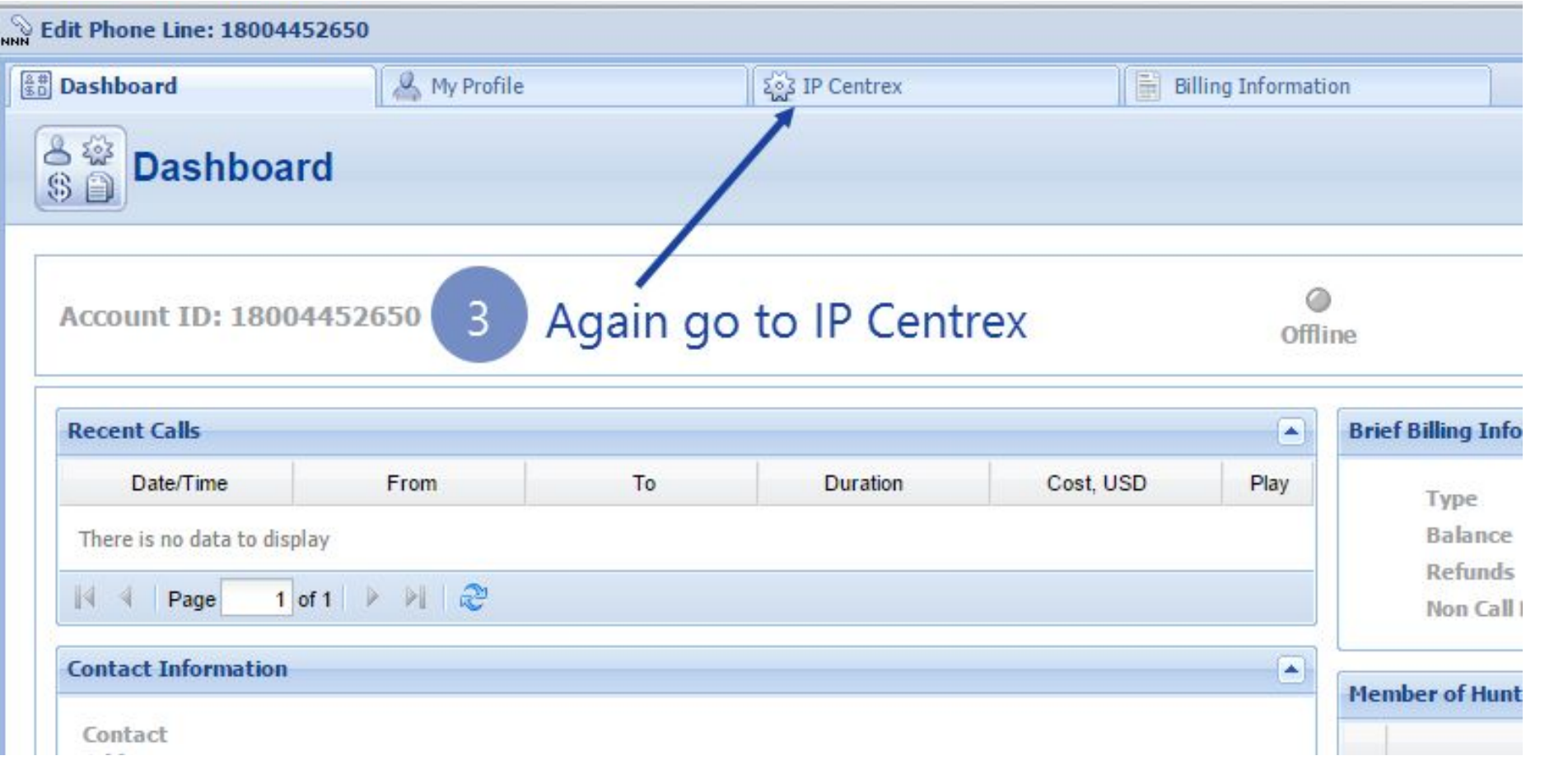

# Step 4: Click on forwarding

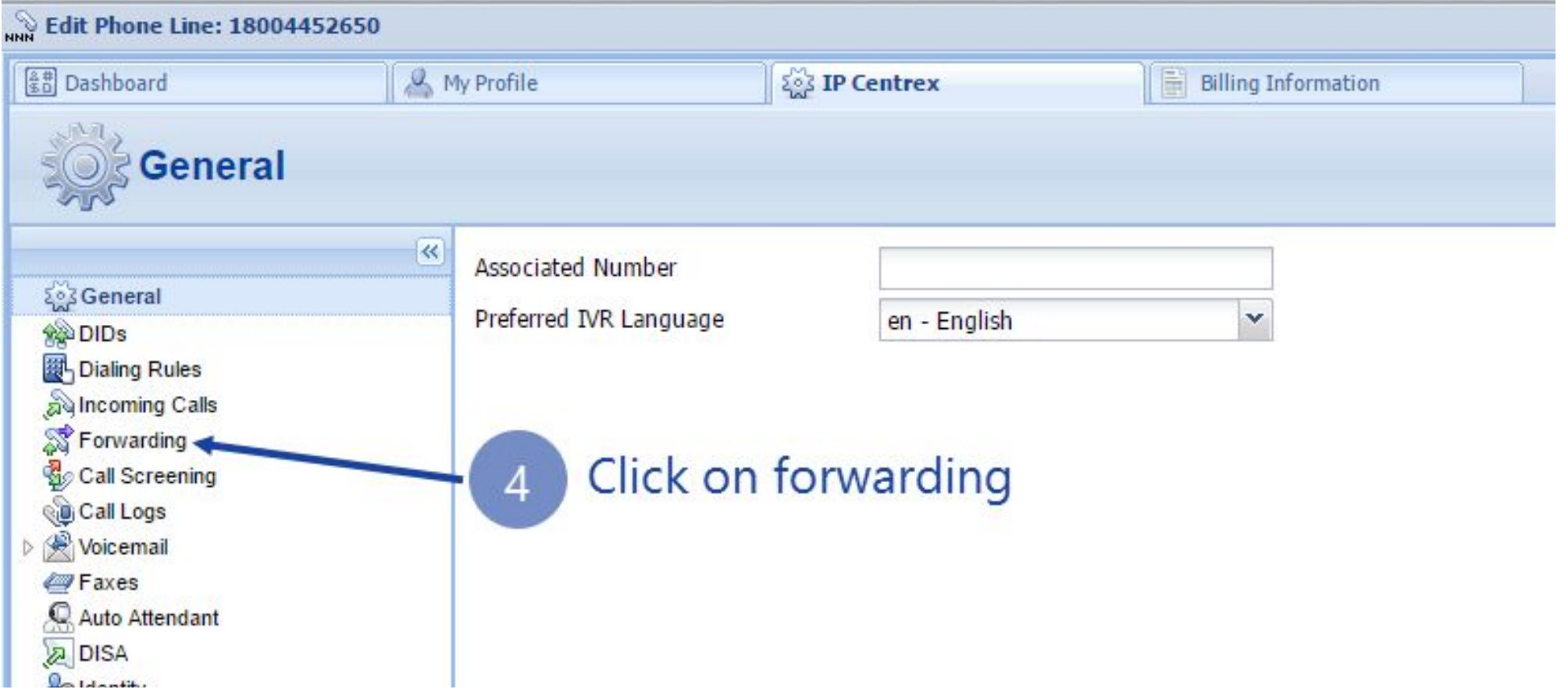

#### **Step 5: Select Ring Strategy** UW

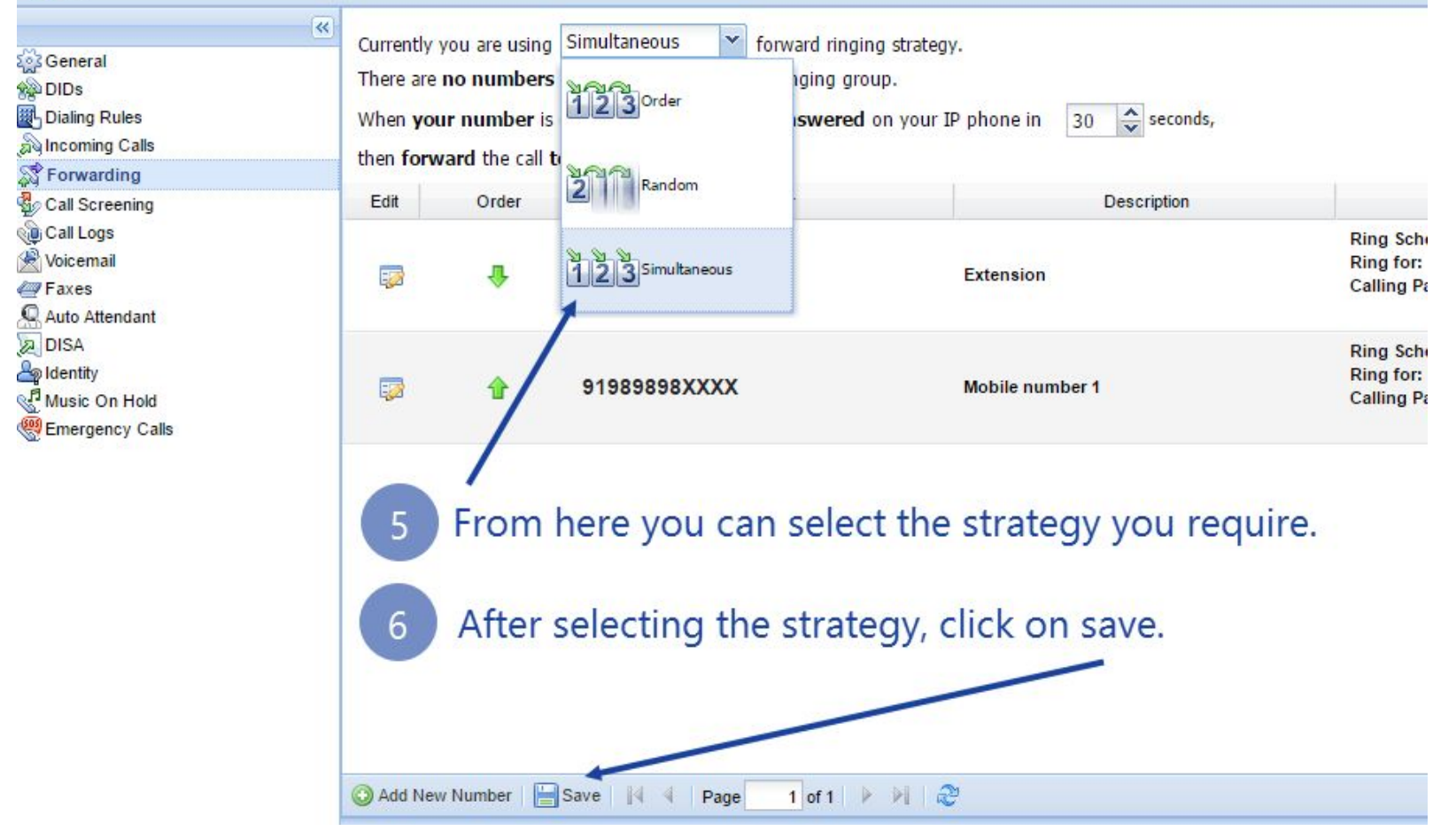